## **Textur löschen**

## **Frage:**

Kann ich Onyx so einstellen, dass 3D Daten standardmäßig ohne Textur angezeigt werden? Im Moment kommen alle i/o Scans in Farbe.

## **Antwort:**

Sie müssen die Textur beim Import (Modul [Bild anpassen 3D\)](https://onyxwiki.net/doku.php?id=adjust_image_3d) aktiv löschen:

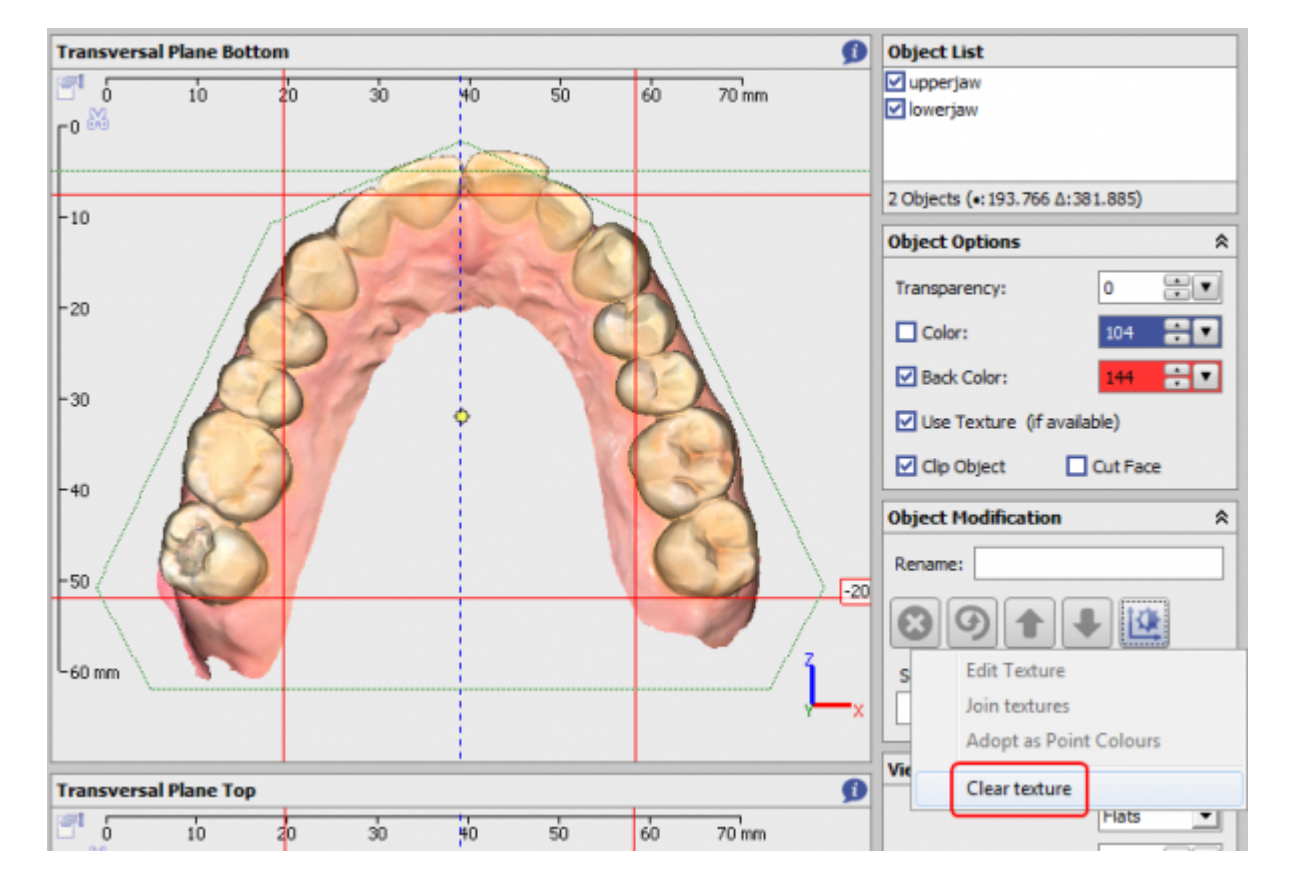

From: <https://onyxwiki.net/> - **[OnyxCeph³™ Wiki]**

Permanent link: **<https://onyxwiki.net/doku.php?id=faq10001>**

Last update: **2023/01/21 17:40**

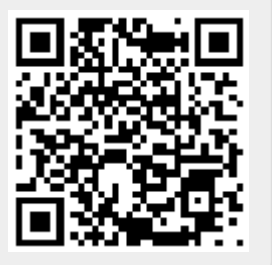